# Семинар «How-to Excel»

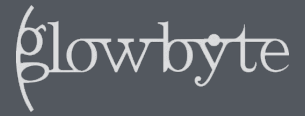

#### **Тестовое задание**

- 1. Сравнить табличку от разработчика с эталоном
- 2. Построить pivot для удобства анализа расхождений

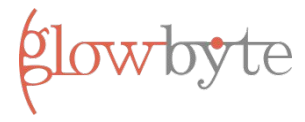

## **Чем отличается обычный человек от повара?**

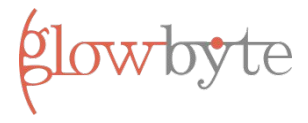

#### **Чем отличается обычный человек от**

**пова** 

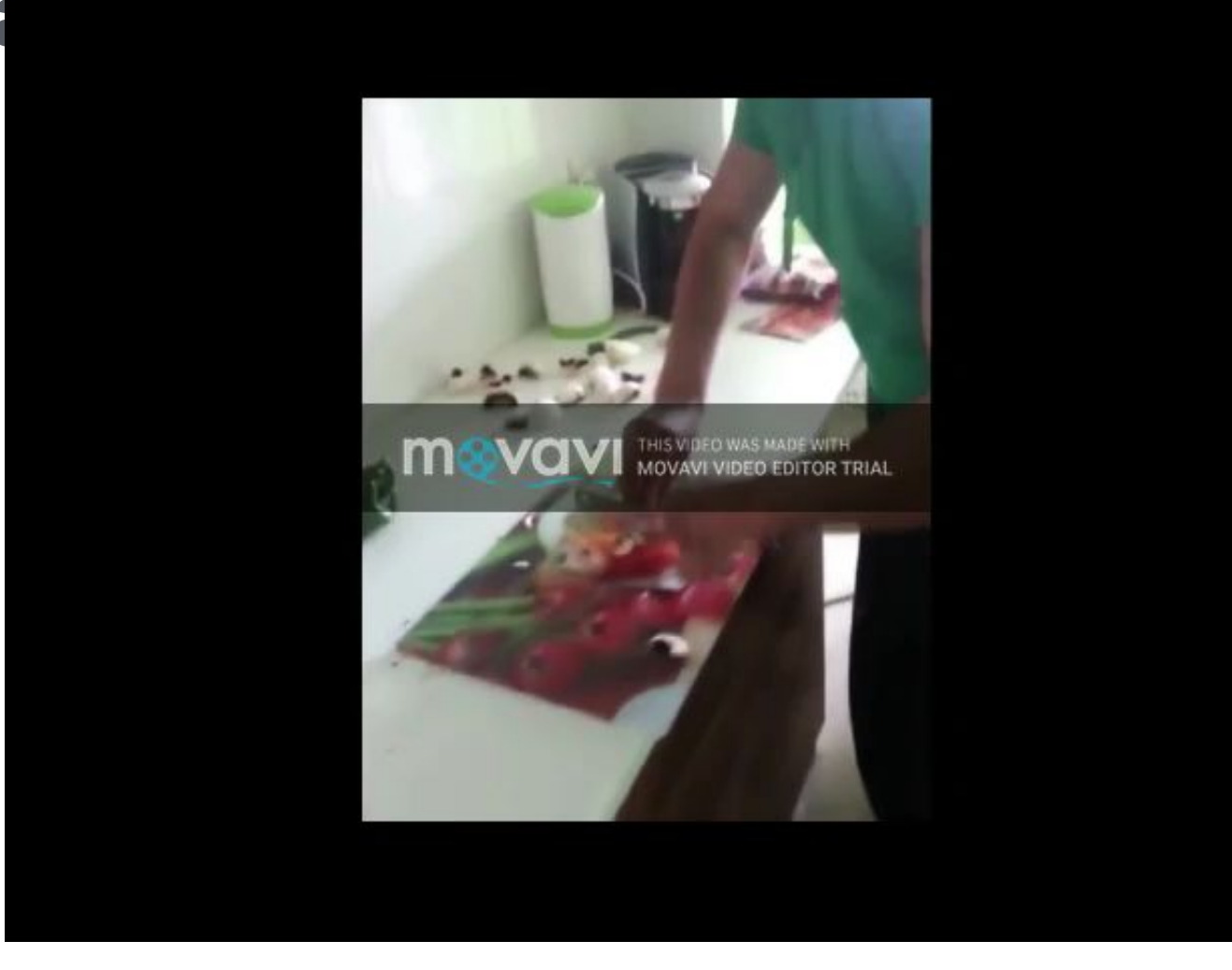

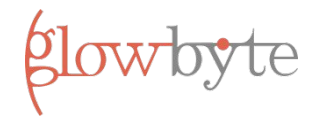

#### **Чем отличается обычный человек от**

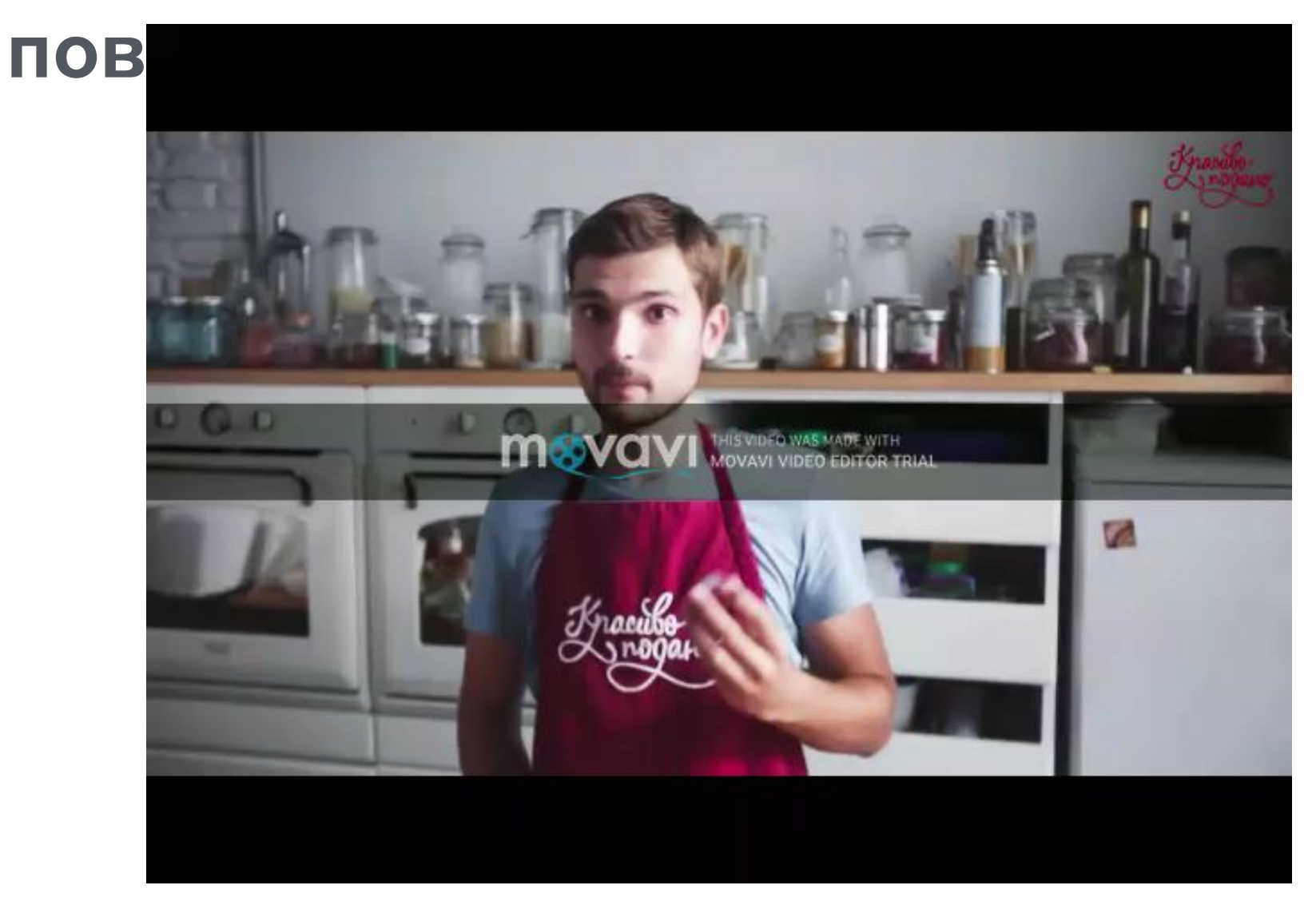

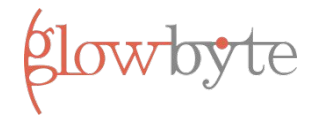

# План работы

- Делаем медленно и по шагам 1.
- $2.$ N сознательных повторов => мышечная память (на тренинге и дома)
- 10N повторений => на автомате без затрат 3. усилий мозга

Для примера N = 20-40 раз

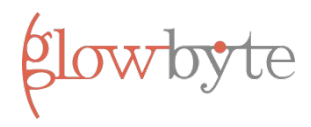

# **Как будет устроено каждое упражнение**

- 1. Тренер рассказывает про горячие клавиши, используемые в упражнении
- 2. Тренер показывает как используются клавиши в примере, давая комментарии
- 3. Команда проделывает упражнение (раз 10-20)
- 4. Тренер параллельно ходит рядом с участниками, проверяя и давая советы

В 1 и 2 надо внимательно слушать, в 3 –

**BLOW** 

## **Виды горячих клавиш в Excel**

- 1. Комбинации клавиш, которые нажимаются одновременно (например, ctrl+shift+L)
- 2. Комбинации горячих клавиш, нажимаемых последовательно (например, alt + hef)
- 3. Настроенные в панели быстрого доступа горячие клавиши (например, alt + 1)

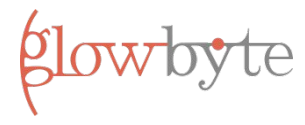

## **Подготовка**

- 1. Настраиваем Quick access панель
- 2. Копируем файл с вики

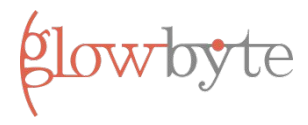

### Кейс 1 - некрасивая табличка

Из некрасивой таблички сделаем красивую

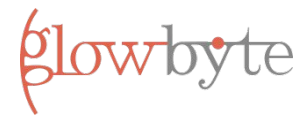

# **Кейс 1 – некрасивая табличка**

- 1. Ctrl + a (выделить все)
- 2. Alt + hef | alt + ятчо (снять форматирование)
- 3. Ctrl + shift + L (фильтр)
- 4. Alt + hoi / hoa | alt + alt +  $\pi\phi$ б / ятфа (выровнять)
- 5. Alt + 1
- 6. Ctrl + shift + стрелка (выделить)
- 7. Ctrl + b / u / i (форматирование)
- 8. Покрасить
- 9. Стрелками переходим в A2
- 10. alt + 2 (freeze panes)

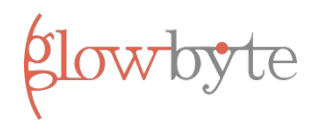

## **Кейс 2 – манипуляции с данными**

- 1. Добавить ФИО
- 2. Удалить город, вернуть город
- 3. Пофильтровать табличку
- 4. Добавить Анастасиям по сестре Екатерине

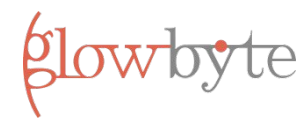

## **Кейс 2 – манипуляции с данными**

- 1. Ctrl + space / shift + space (выделить столбец / строку)
- 2.  $Ctrl + "+' / Ctri + "-'" (BCTABMTb /  $\sqrt{2}$ далить)$
- 3. Trim + concatenate / сжпробелы + сцепить
- 4. Shift + PgDown / ctrl + shift + стрелки (выделение)
- 5. Alt + вниз; e | alt + вниз + п (отфильтровать)
- 6. Ctrl + z / ctrl + y (откатить / применить правку)
- glowb 7. Ctrl + alt + L (повторно применить фильтр)

# **Кейс 3 – собрать «витринку» и pivot**

- 1. Скопировать таблицу на новый лист
- 2. Подтянуть значения из справочников
- 3. Построить pivot
- 4. Покрутить данные в pivot'е

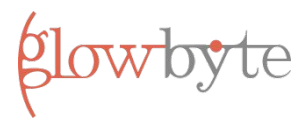

# **Кейс 3 – собрать «витринку» и pivot**

- 1. Shift + F11 (новый лист)
- 2. Ctrl + PgUp / ctrl + PgDown (переключение между листами)
- 3. Vlookup (формула для lookup'а)
- 4. F4 (доллары в формулу)
- 5. F2 (провалиться в ячейку)
- $6.$  Alt + nv | alt + сав (сделать pivot)
- 7. Alt + вниз; e | alt + вниз; п (фильтрация)
- 8. Ctrl + «-» (убрать в фильтр)

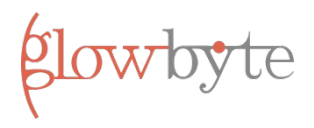

## **Кейс 4 – провести тестирование**

- 1. Сравнить табличку от разработчика с эталоном
- 2. Построить pivot для удобства анализа расхождений

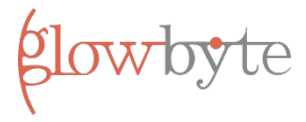

## Кейс 4 – провести тестирование

- 1. Shift + F11 (новый лист)
- Alt + hor / ятфп (редактирование названия  $2.$ листа)
- 3. Alt + am | alt + ёу (дедубликация)
- 4. F2 / F4 (провалиться / добавить \$)
- Vlookup + isna (формулы) 5.
- Alt + вниз; е или стрелки (фильтрация) 6.
- 7. Alt + F5 (обновить данные в pivot'e)

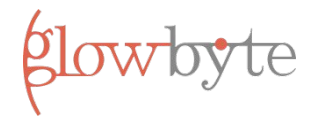

#### **Полезные ссылки**

1. Страница на вики с описанием горячих клавиш и формул – https://wiki.glowbyteconsulting.com/display/KB/Hotke

ys+tips+and+tricks#Hotkeystipsandtricks-Excel

- 2. Сайт для тренировки горячих клавиш в разных инструментах – https://www.shortcutfoo.com/
- 3. Хорошая статья с перечнем горячих клавиш http://perfect-excel.ru/publ/excel/polzovatelskij\_inter fejs/gorjachie\_klavishi\_excel\_po\_stepeni\_poleznosti/8 -1-0-45

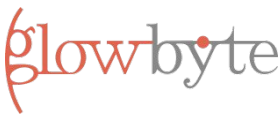